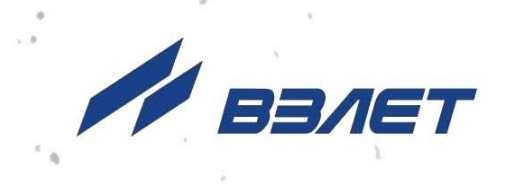

# **ПРЕОБРАЗОВАТЕЛЬ ИЗМЕРИТЕЛЬНЫЙ ВЗЛЕТ АС АДАПТЕР СИГНАЛОВ**

**ИСПОЛНЕНИЕ USB-ЭР**

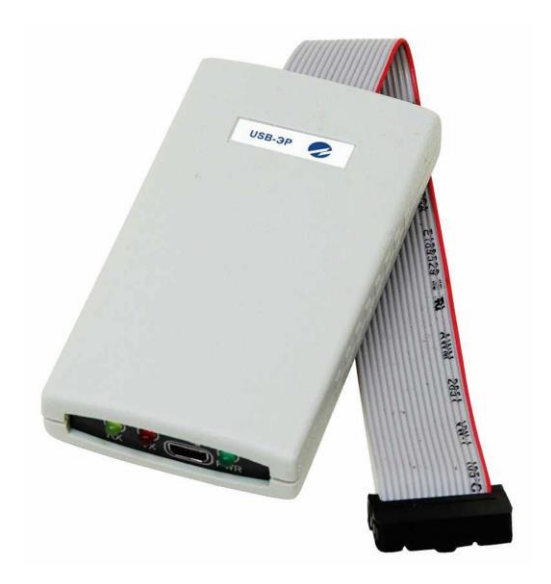

# **РУКОВОДСТВО ПО ЭКСПЛУАТАЦИИ** В56.00-00.00 РЭ

EAC

Россия, Санкт-Петербург

Сделано в России

**Система менеджмента качества АО «Взлет» сертифицирована на соответствие ГОСТ Р ИСО 9001-2015 (ISO 9001:2015) органом по сертификации ООО «Тест-С.-Петербург», на соответствие СТО Газпром 9001-2018 органом по сертификации АС «Русский Регистр»**

### 经合格

### **АО «Взлет»**

ул. Трефолева, 2 БМ, г. Санкт-Петербург, РОССИЯ, 198097 E-mail: mail@vzljot.ru

**www.vzljot.ru**

**Call-центр 8 - 800 - 333 - 888 - 7**

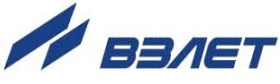

### **СОДЕРЖАНИЕ**

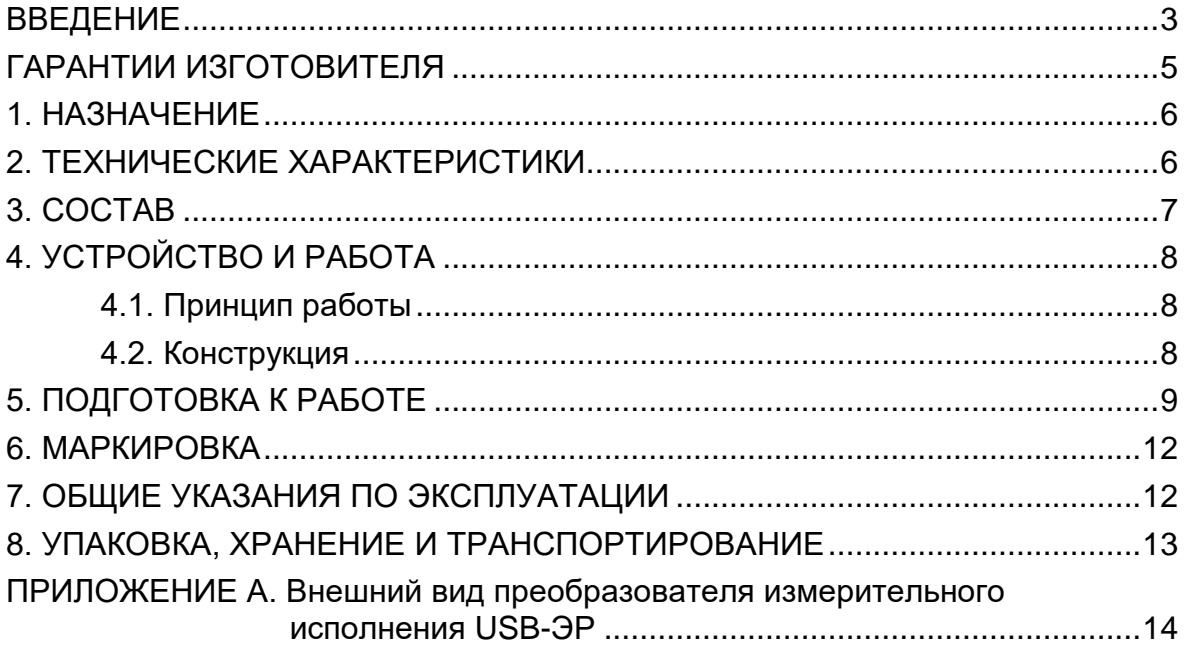

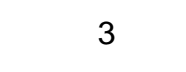

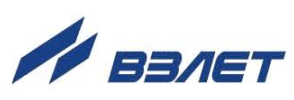

Настоящий документ распространяется на преобразователь измерительный «ВЗЛЕТ АС» (адаптер сигналов) исполнения USB-ЭР и предназначен для ознакомления пользователя с устройством и порядком его эксплуатации.

В связи с постоянной работой над совершенствованием адаптера возможны отличия от настоящего руководства, не ухудшающие функциональные возможности изделия.

ПЕРЕЧЕНЬ ПРИНЯТЫХ СОКРАЩЕНИЙ

- ПК персональный компьютер;
- ПО программное обеспечение;

- *Преобразователь измерительный «ВЗЛЕТ АС» соответствует требованиям Технического регламента Таможенного союза ТР ТС 020/2011 «Электромагнитная совместимость технических средств».*
- *Преобразователь измерительный «ВЗЛЕТ АС» соответствует требованиям ТУ 4217-056-4432050-2014 (В56.00-00.00 ТУ) при соблюдении потребителем условий транспортирования, хранения и эксплуатации, установленных в руководстве по эксплуатации.*

Удостоверяющие документы размещены на сайте **www.vzljot.ru.**

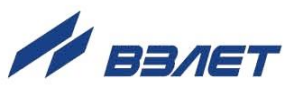

# <span id="page-4-0"></span>**ГАРАНТИИ ИЗГОТОВИТЕЛЯ**

- I. Изготовитель гарантирует соответствие преобразователей измерительных «ВЗЛЕТ АС» (адаптеров сигналов) исполнения USB-ЭР техническим условиям в пределах гарантийного срока, указанного в паспорте на изделие, при соблюдении следующих условий: хранение, транспортирование, подключение и эксплуатация изделия осуществляются в соответствии с требованиями эксплуатационной документации.
- II. В случае выхода оборудования из строя, гарантийный ремонт производится в головном или региональных сервисных центрах, авторизированных по работе с оборудованием торговой марки Взлет, при соблюдении условий эксплуатации и требований, указанных в эксплуатационной документации.
- III. Изготовитель не несет гарантийных обязательств в следующих случаях:
	- а) отсутствует паспорт на изделие;
	- б) изделие имеет механические повреждения;
	- в) изделие хранилось, транспортировалось, подключалось или эксплуатировалось с нарушением требований эксплуатационной документации на изделие;
	- г) изделие подвергалось разборке и доработке;
	- д) гарантия не распространяется на расходные материалы и детали, имеющие ограниченный срок службы.

Информация по сервисному обслуживанию представлена на сайте **http: [www.vzljot.ru](http://www.vzljot.ru/)** в разделе **Сервис.**

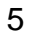

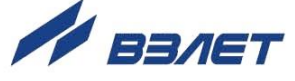

# <span id="page-5-0"></span>1. НАЗНАЧЕНИЕ

1.1. Преобразователь измерительный «ВЗЛЕТ АС» (адаптер сигналов) исполнения USB-ЭР предназначен для взаимного электрического преобразования сигналов интерфейсов USB и UART под управлением операционной системы Windows с обеспечением гальванической изоляции входов между собой.

Адаптер допускается использовать для передачи информации от приборов коммерческого учета.

# <span id="page-5-1"></span>2. ТЕХНИЧЕСКИЕ ХАРАКТЕРИСТИКИ

2.1. Технические характеристики адаптера приведены в табл.1.

### Таблица 1

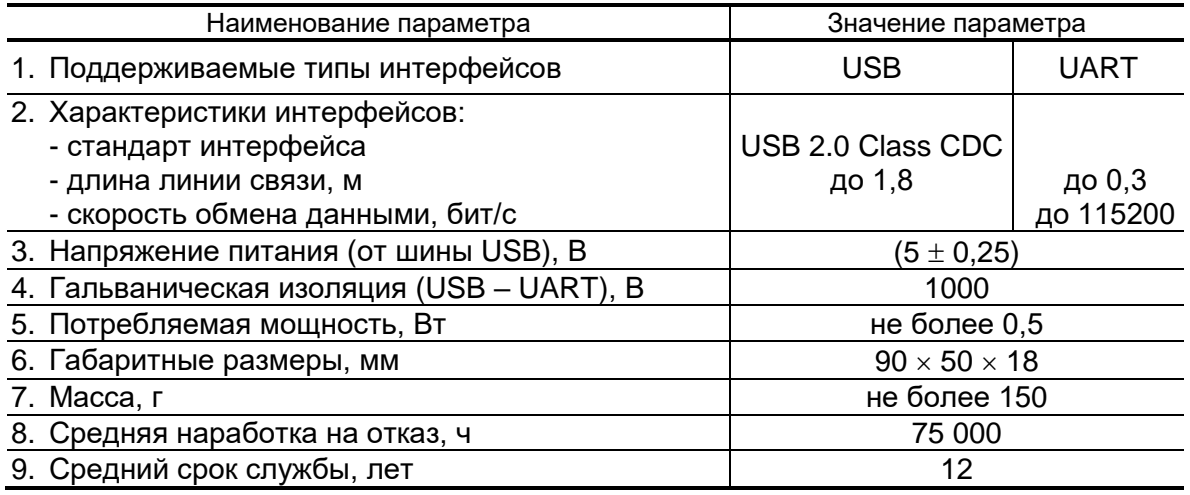

- 2.2. Для управления адаптером могут использоваться операционные системы Windows Vista, Vista x64, XP, XP x64, 2000, Server 2008 R2, Server 2012 R2, Server 2016, Windows 7, Windows 7 x64, Windows 8, Windows 8.1, Windows 10.
- 2.3. Количество адаптеров, которое может быть подключено к персональному компьютеру (ПК), определяется количеством свободных USB-портов ПК.
- 2.4. Адаптер допускается эксплуатировать в следующих условиях внешних воздействий:
	- температура окружающего воздуха от 5 до 50 °С:
	- относительная влажность воздуха не более 80 % при температуре до 35 °С, без конденсации влаги;
	- атмосферное давление от 66,0 до 106,7 кПа;
	- вибрация в диапазоне от 10 до 55 Гц с амплитудой до 0,35 мм.

Степени защиты адаптера соответствует коду IP40 по ГОСТ 14254.

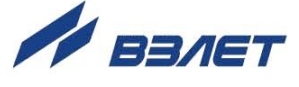

# <span id="page-6-0"></span>**3. СОСТАВ**

Комплектность поставки адаптера соответствует табл.2.

### **Таблица 2**

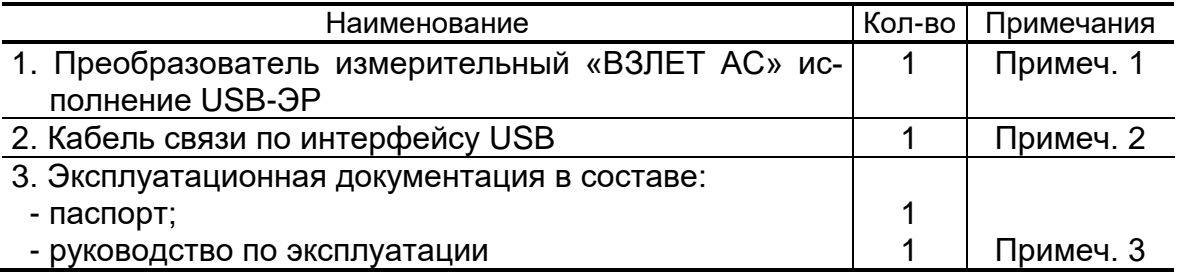

### ПРИМЕЧАНИЯ:

- 1. Адаптер снабжен шлейфом с разъемом IDC-16F.
- 2. Кабель снабжен разъемами mini USB (вилка) и USB-A (вилка).
- 3. Эксплуатационная документация и карты заказа на адаптер и другую продукцию, выпускаемую фирмой «ВЗЛЕТ», размещены на сайте по адресу **[www.vzljot.ru](http://www.vzljot.ru/)**.

Там же размещен установочный драйвер адаптера для обеспечения его работы под управлением персонального компьютера.

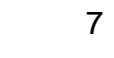

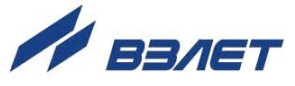

# <span id="page-7-0"></span>4. УСТРОЙСТВО И РАБОТА

### <span id="page-7-1"></span>4.1. Принцип работы

При подключении адаптера к ПК в последнем создается виртуальный СОМ-порт, с которым могут работать без изменения программного обеспечения различные устройства (контроллеры, модемы, терминальные программы и т.п.). При этом обеспечивается полная совместимость прикладного программного обеспечения, использующего СОМ-порт стандартным образом.

### <span id="page-7-2"></span>4.2. Конструкция

Внешний вид адаптера представлен в Приложении А.

Конструктивно адаптер выполнен в виде отдельного блока, в корпусе которого находится плата управления (на рисунке не показана).

Корпус адаптера выполнен из пластика и состоит из двух половинок, скрепленных винтами. В открытых торцах корпуса размещены панели с разъемами и индикаторами.

На нижней торцевой панели - разъем mini USB для подключения кабеля интерфейса USB и три светодиода: зеленого, красного и желтого свечения. Снизу от каждого светодиода нанесена надпись, поясняющая его назначение:

- «PWR» – сигнализация о наличии напряжения питания адаптера;

- «ТХ» - сигнализация о передаче данных;

- «RX» - сигнализация о приеме данных.

Через плоское отверстие в верхней торцевой панели адаптера выведен шлейф с разъемом IDC-16F для подключения к внешнему устройству.

Питание адаптера осуществляется напряжением 5 В постоянного тока от шины USB ПК.

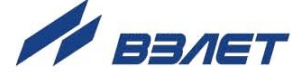

# <span id="page-8-0"></span>**5. ПОДГОТОВКА К РАБОТЕ**

#### 5.1. Установка драйвера адаптера

Если в операционной системе на ПК уже установлен необходимый драйвер, то при подключении адаптера по USB операционная система автоматически опознает его и в диспетчере устройств появится дополнительный COM-порт. Если драйвер в системе не установлен, то при подключении адаптера он опознается как неизвестное устройство. В этом случае скачайте установочный драйвер с сайта **[www.vzljot.ru](http://www.vzljot.ru/)**, распакуйте файл архива и при подключении устройства на запрос операционной системы укажите распакованную папку.

#### 5.2. Подключение кабелей связи

Выполните подключение кабелей связи к адаптеру, внешнему устройству и ПК в соответствии с рис.1. Подключение разъема USB-A к ПК должно выполняться последним.

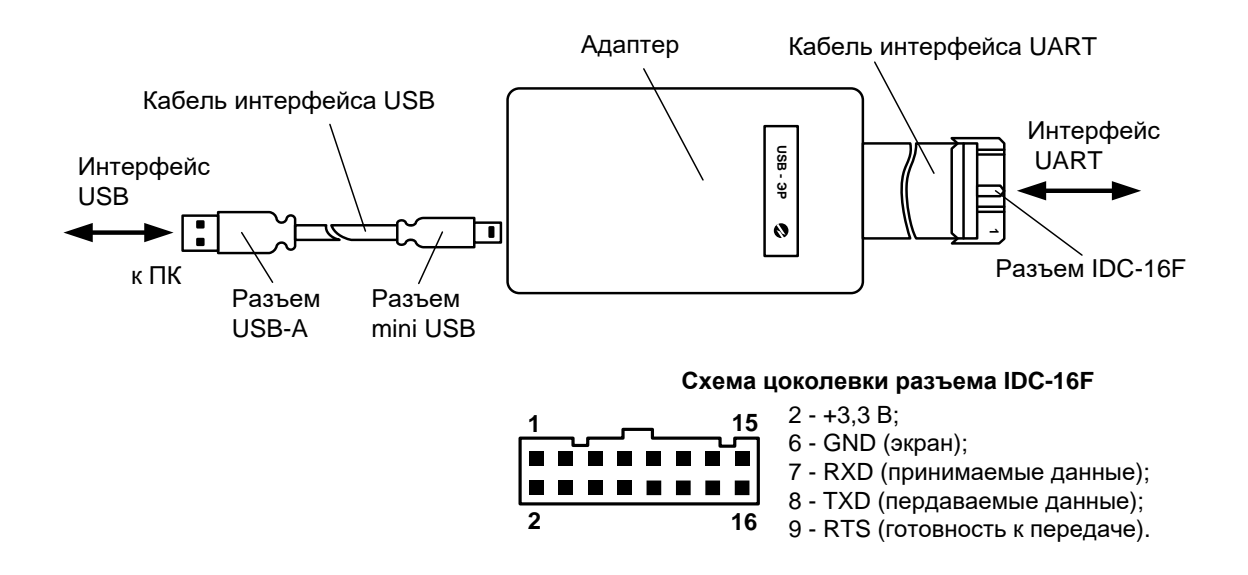

#### **Рис.1. Схема подключения адаптера.**

После подключения разъема USB-A к ПК должен светиться светодиод зеленого цвета PWR, сигнализирующий о подаче напряжения питания к адаптеру.

5.3. Настройка COM-порта ПК

После подключения адаптера к ПК автоматически определяется дополнительный **USB Serial Port (COM**x**)**. Просмотр параметров порта доступен в окне **Диспетчера устройств** Windows (рис.2): **Пуск** → **Настройка** → **Панель управления** → **Система** → **Оборудование** → **Диспетчер устройств** → **Порты (COM и LPT)**.

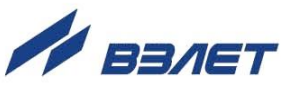

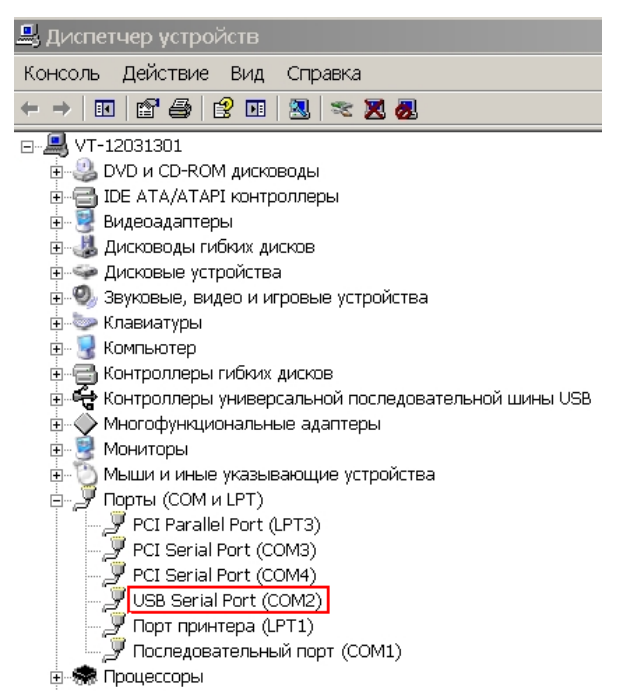

#### **Рис.2. Вид окна Диспетчера устройств Windows.**

Для переопределения номера COM-порта необходимо выполнить двойной щелчок мышкой по строке **USB Serial Port (COM**x**)**. В открывшемся окне (рис.3) выбрать вкладку **Port Setting** и нажать кнопку <**Advanced**>.

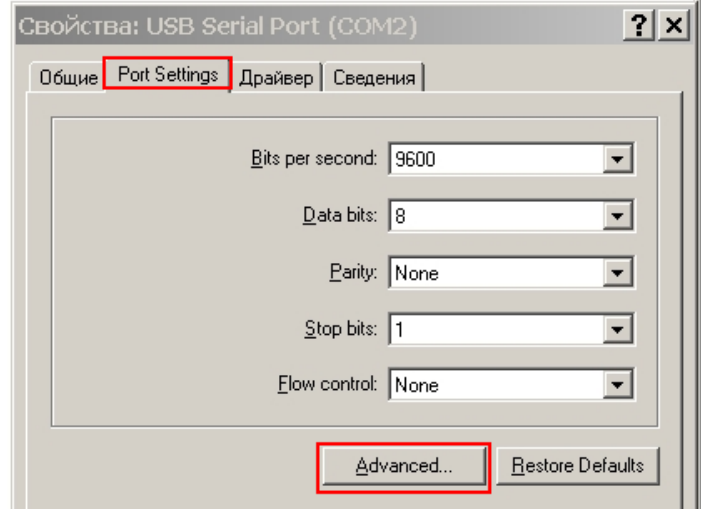

**Рис.3. Вид окна свойств USB Serial Port (COMx) .**

Затем в окне **Advanced Settings for COM**x (рис.4) для параметра **COM Port Number** из списка назначить свободный COMпорт и нажать кнопку <**OK**>.

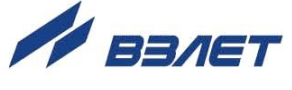

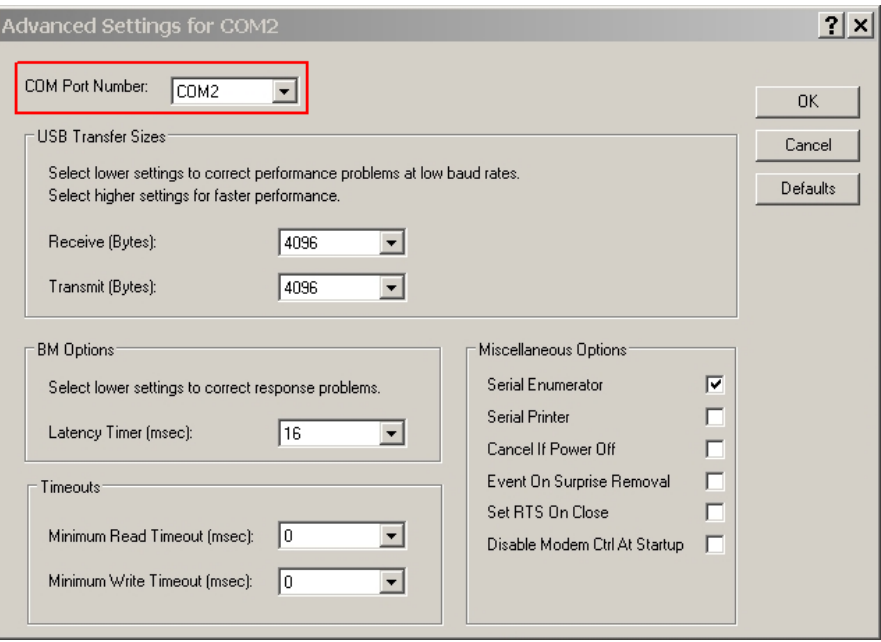

**Рис.4. Вид окна Advanced Settings for COMx.**

*ВНИМАНИЕ! Отключение кабеля связи ПК с адаптером при открытом COM-порте приводит к возникновению ошибок в работе программного обеспечения, использующего данный COM-порт. Для восстановления работоспособности адаптера может потребоваться перезагрузка компьютера.*

11

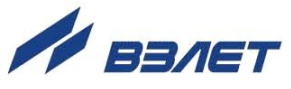

# <span id="page-11-0"></span>**6. МАРКИРОВКА**

Маркировка на одной из половинок корпуса содержит обозначение изделия и фирменный знак предприятия-изготовителя. Заводской номер указывается на другой половинке корпуса адаптера.

# <span id="page-11-1"></span>**7. ОБЩИЕ УКАЗАНИЯ ПО ЭКСПЛУАТАЦИИ**

- 7.1. К работе с адаптером допускается обслуживающий персонал, ознакомленный с эксплуатационной документацией на изделие.
- 7.2. При использовании изделия на объекте должны соблюдаться «Правила технической эксплуатации электроустановок потребителей» и «Правила техники безопасности при эксплуатации электроустановок потребителей».
- 7.3. Адаптер по виду исполнения и с учетом условий эксплуатации относится к изделиям, ремонт которых производится на специализированных предприятиях либо предприятии-изготовителе.
- 7.4. Ремонт адаптера осуществляется:
	- в течение гарантийного срока предприятием-изготовителем;
	- по истечении гарантийного срока сервисными центрами, имеющими лицензию на ремонт изделий «ВЗЛЕТ АС».
- 7.5. Отправка адаптера для проведения ремонта должна производиться с его паспортом.

В сопроводительных документах необходимо указывать почтовые реквизиты, телефон и факс отправителя, а также способ и адрес обратной доставки

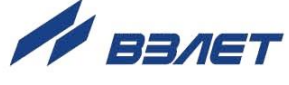

# <span id="page-12-0"></span>**8. УПАКОВКА, ХРАНЕНИЕ И ТРАНСПОРТИРО-ВАНИЕ**

- 8.1. Адаптер упаковывается в индивидуальную тару категории КУ-2 по ГОСТ 23170 (коробка из гофрированного картона). Туда же помещается паспорт адаптера.
- 8.2. Адаптер должен храниться в сухом помещении в соответствии с условиями хранения 1 согласно ГОСТ 15150. В помещении для хранения не должно быть токопроводящей пыли, паров кислот, щелочей, а также газов, вызывающих коррозию и разрушающих изоляцию.

Изделие не требует специального технического обслуживания при хранении.

- 8.3. Адаптер может транспортироваться автомобильным, речным, железнодорожным и авиационным транспортом (кроме негерметизированных отсеков) при соблюдении следующих условий:
	- транспортировка осуществляется в упаковке изготовителя;
	- отсутствует прямое воздействие влаги;
	- температура не выходит за пределы от минус 25 до 55 °С;
	- влажность не превышает 95 % при температуре 35 °С;
	- вибрация находится в диапазоне 10...500 Гц с амплитудой до 0,35 мм и ускорением до 49 м/с<sup>2</sup>;
	- удары со значением пикового ускорения до 98 м/с<sup>2</sup>;
	- уложенные в транспорте адаптеры должны закрепляться во избежание падения и соударений.

13

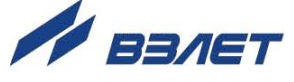

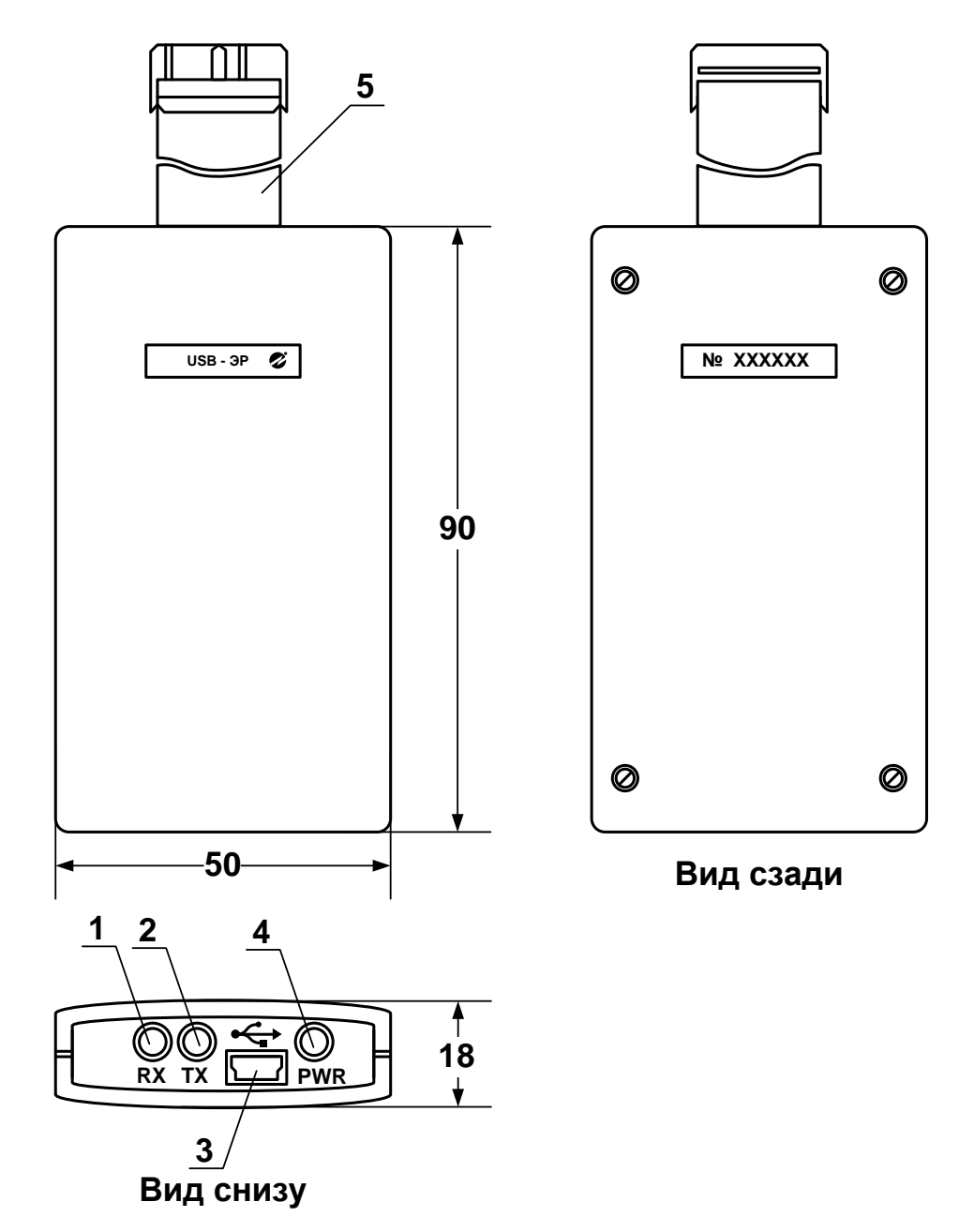

### <span id="page-13-0"></span>**ПРИЛОЖЕНИЕ А. Внешний вид преобразователя измерительного исполнения USB-ЭР**

*1, 2, 4 – светодиодные сигнализаторы; 3 – разъем mini USB (подключение кабеля интерфейса USB); 5 – шлейф с разъемом IDC-16F (подключение интерфейса UART).*

### **Рис.А.1. Адаптер USB-ЭР**

ШКСД.467755.004

re\_ads\_usb-er\_doc2.8

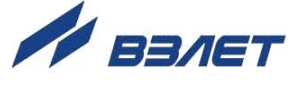